Wir begrüßen Sie zu unserem Workshop **Arduino mit Snap! programmieren**. Das Ziel dieses 45-minütigen Workshops ist die Umsetzung einer typischen Ampelschaltung.

Dieses Informationsblatt dient Ihnen als Orientierung und soll einen Überblick zur Bewältigung der Aufgabenstellung geben.

Snap4Arduino ist eine visuelle Entwicklungsumgebung, in der mittels verschiedener Bausteine programmiert wird. Heute benötigen Sie die Paletten **Arduino**, **Steuerung** und **Operatoren**, die in der linken oberen Ecke zu finden sind.

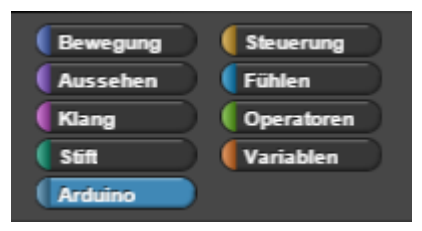

*Abbildung 1: Paletten Snap4Arduino*

Auf den Paletten sind die verschiedenen Blockbausteine, die zur Programmierung benötigt werden, hinterlegt. Per Drag & Drop wählen Sie den gewünschten Baustein aus und platzieren ihn an der entsprechenden Position. Ziehen Sie einen Baustein in die Nähe eines anderen, passenden Bausteins, erscheint oberhalb eine weiße Linie. Diese deutet auf die Möglichkeit der Verknüpfung dieser Bausteine hin. An der Struktur der Bausteine erkennen Sie die Möglichkeiten der Kombination. Abbildung 2 enthält alle Bausteintypen, die Sie heute benötigen.

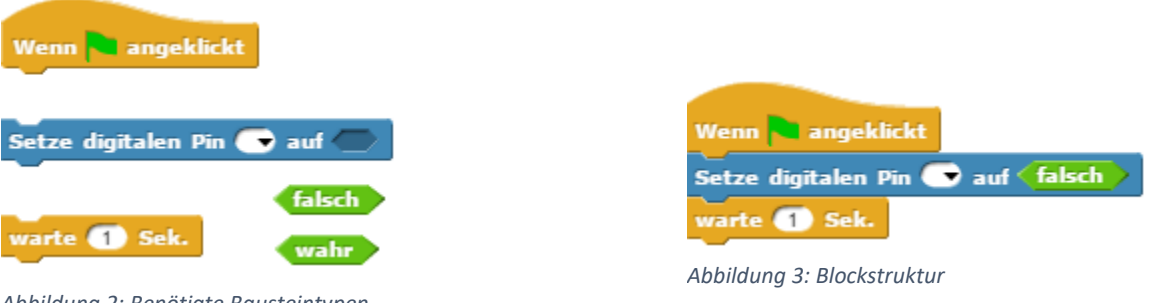

*Abbildung 2: Benötigte Bausteintypen*

Um das Programm auf dem Arduino starten zu können, wählen Sie auf der Palette **Arduino** den Button **Mit Arduino verbinden** aus. Klicken Sie nach der Verbindungsbestätigung das grüne Fähnchen in der rechten oberen Ecke.

Das laufende Programm stoppen Sie mit einem Klick auf den roten Punkt.

Zum Ausschalten des Arduinos müssen Sie nur die USB-Verbindung trennen.

Vor Ihnen finden Sie eine Schaltung, die eine zeitgesteuerte Ampel mit zwei Lichtern simuliert. Die rote LED ist an den digitalen Pin 12, die grüne LED an Pin 4 angeschlossen. In Snap4Arduino ist bereits das erste benötigte Programm geöffnet.

- $\mathscr{P}$  Starten Sie das Programm auf dem Arduino. Sie werden feststellen, dass die grüne LED nicht leuchtet. Finden und korrigieren Sie den Fehler im Programm!
- $\mathscr{P}$  Beim Beobachten der Lämpchen stellen Sie fest, dass die Phasen zwischen dem Aufleuchten der LEDs unterschiedlich lang sind. Passen Sie die Zeit des Umschaltens von Rot auf Grün an die der anderen Umschaltphase an.

Eine typische Verkehrsampel verfügt neben einer Rot- und Grünphase außerdem über eine kurze Rot/Gelb- sowie Gelbphase.

 $\mathscr{P}$  Verwenden Sie die weiteren drei Komponenten (Gelbe LED, Widerstand, Verbindungskabel), um die Schaltung entsprechend zu erweitern. Tipp: Die kurze Seite der LED ist die Kathode (Minuspol).

 $\mathscr{P}$  Erweitern Sie nun das Programm, sodass eine übliche Ampelschaltung simuliert wird. (Rot – Rot/Gelb – Grün – Gelb – Rot) Beachten Sie die Pin-Belegung!

 $\mathscr{P}$  Zusatz: Optimieren Sie Ihre Ampelschaltung, indem Sie die Rot- und Grünphasen sowie die Phasen des Umschaltens verlängern oder verkürzen.